# LEVICELL EOS BEAD TEST

# **A. Prepare Reagents**

- **1.** Vortex bead tubes thoroughly immediately before pipetting to avoid sedimentation.
- 2. In 1.5 mL tubes, prepare the appropriate volumes of beads and buffer as indicated in Tables 1 and 2 below per the number of lanes being loaded.

|                                          | # of Lanes to run   Volume (µL) |      |      |      |
|------------------------------------------|---------------------------------|------|------|------|
| Reagent/                                 | 1 Ln                            | 2 Ln | 3 Ln | 4 Ln |
| LeviCell <sup>®</sup> Install Bead Mix 1 | 15                              | 30   | 45   | 60   |
| LeviCell Install Bead Mix 2              | 30                              | 60   | 90   | 120  |
| Total                                    | 45                              | 90   | 135  | 180  |

#### Table 1. Bead Mixture

|                         | # of Lanes to run   Volume (µL) |      |      |      |
|-------------------------|---------------------------------|------|------|------|
| Reagent/                | 1 Ln                            | 2 Ln | 3 Ln | 4 Ln |
| 1 M Levitation Agent    | 31                              | 63   | 94   | 125  |
| LeviCell Install Buffer | 219                             | 437  | 656  | 875  |
| Total                   | 250                             | 500  | 750  | 1000 |

Table 2. 125mM Levitation Buffer preparation for 1-4 lanes

# **B. Prepare Bead Sample for Loading**

- 1. Pellet Bead Mixture at 300 RCF for 3 min, ambient temperature.
- 2. Remove supernatant for the Bead Mixture and discard.
- **3.** Resuspend in the full volume prepared in Table 2.
- 4. Mix sample thoroughly by pipetting up and down 10 times.
- If counting, immediately after mixing, set aside 20-30 μL1 of the input beads.
   <sup>1</sup>Please refer to the User Manual for instructions on counting and yield evaluations.

#### C. LeviCell EOS System Setup and Run

- 1. Start the EOS Manager on the Control PC and click Start New Run.
- 2. Scan cartridge barcode, then click Next.
- **3.** Fill in run information and choose your EOS module.
- 4. Select Bead Test 4 min protocol and Ambient run temperature, then click Next.
- 5. If fewer than 4 lanes are being run, de-select the lane numbers on the cartridge diagram so they are no longer highlighted in gold.
- **6.** In the "Select and specify samples to run" screen, check the box labeled "Same Levitation Agent concentration or fluorescence stains for all samples", and fill in the details per table below.

| Sample name2 | LA (mM) | Green fluorescence | Red fluorescence |
|--------------|---------|--------------------|------------------|
| Bd1          | 125     | Green Stain        | Red Stain        |
| Bd2          | 125     | Green Stain        | Red Stain        |
| Bd3          | 125     | Green Stain        | Red Stain        |
| Bd4          | 125     | Green Stain        | Red Stain        |

 Table 3. Levitation Agent concentration/fluorescent stains

 <sup>2</sup>Name does not have to be unique and can be changed per user preference.

7. Click Next to begin the run and follow prompts per instructions on the screen.

**NOTE:** When prompted to dispense samples, pipette mix sample well immediately before dispensing 220uL per lane into the cartridge.

- **8.** "Split line value" is 0 for the bead test. Once the timer on the instrument has concluded, click on **Start Collection**.
- **9.** Follow prompts to finish the run.
- Retrieve your cartridge and place it on a flat surface. Hold the edges (Figure 1) of the cartridge down firmly and remove the outlet well covers to collect your samples for further analysis if desired.
   The Bead Mix 1 beads are in the top (T1-T4) wells. Bead Mix 2 beads are in the bottom (B1-B4) wells.

000

NOTE: Pipette mix each sample 3-5X before retrieval, aspirating only from the well.

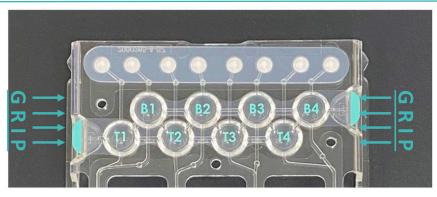

Figure 1: EOS-4 outlet wells and gripping points

### For more information, visit levitasbio.com, or contact sales@levitasbio.com.

For Research Use Only. Not for use in diagnostic procedures. ©2024 LevitasBio, Inc. All rights reserved. LeviSelect, LeviCell, LevitasBio, and the LevitasBio logo are trademarks of LevitasBio, Inc. support@levitasbio.com 90-00124B0324-804767

LEVIT.S BIO\*